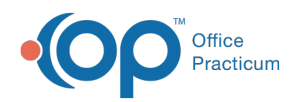

# System Preferences

Last Modified on 12/28/2022 8:45 am EST

Version 21.0

This window map article points out some of the important aspects of the window you're working with in OP but is not intended to be instructional. To learn about topics related to using this window, see the **Related Articles** section at the bottom of this page.

## About System Preferences

#### **Path: Admin tab > Global Preferences button**

The System Preferences (also known as Global preferences) window houses several tabs (and in some cases further sub-tabs) where a practice Administrator can set preferences that are applied throughout the **entire practice**.

**User Permission**: The System Preferences window is only available to users with permission:**AA\_SystemAdmin\_mi.**

 $\times$  2

 $Exit$ 

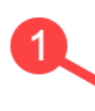

System Preferences: Affects all users on the network. **Basic** Colors & Font Schedule Special Clinic Info. Billing Maintenance Security Portal

#### About System Preferences Map

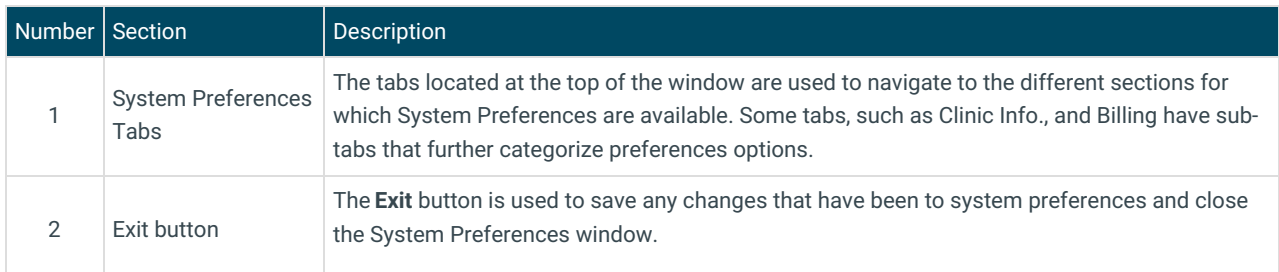

#### System Preference Tabs

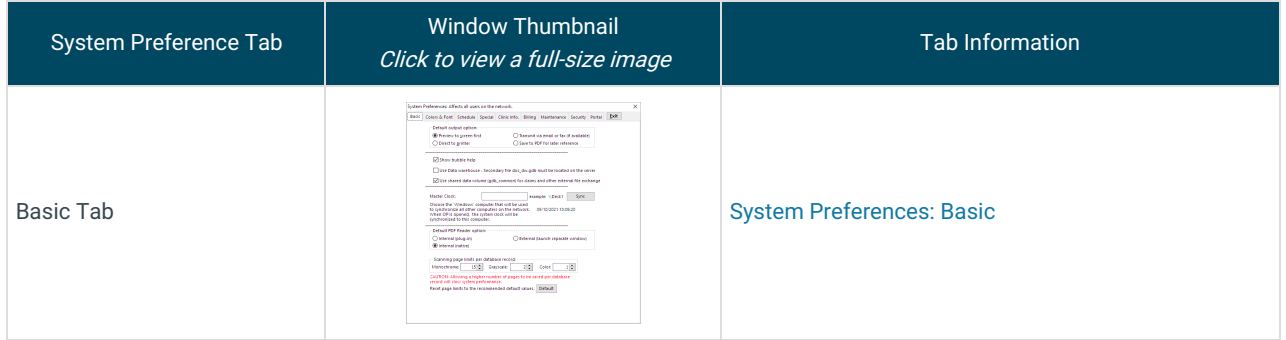

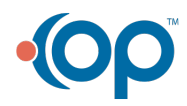

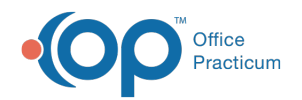

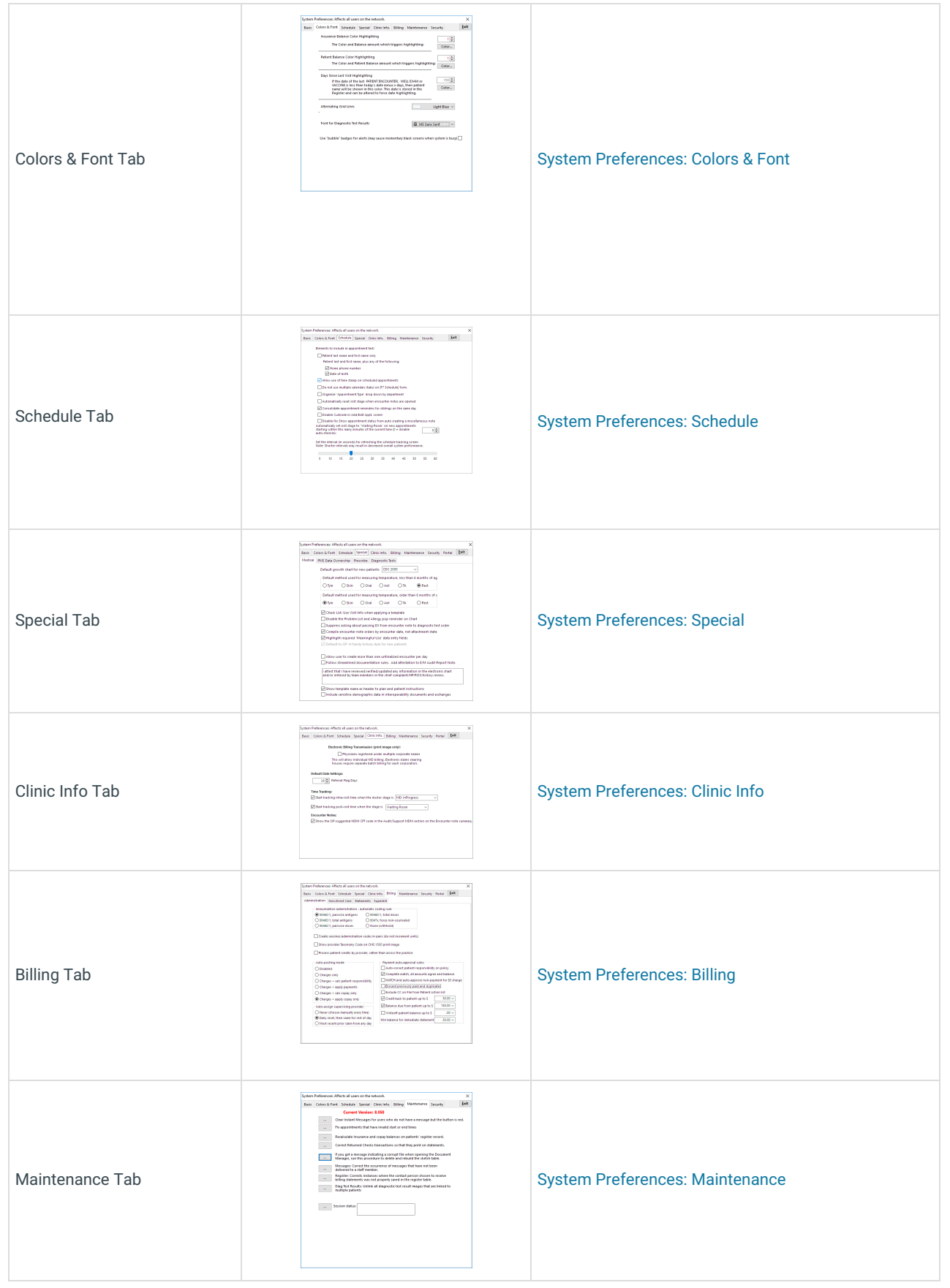

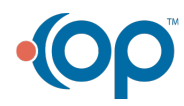

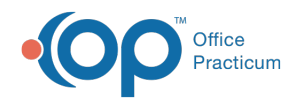

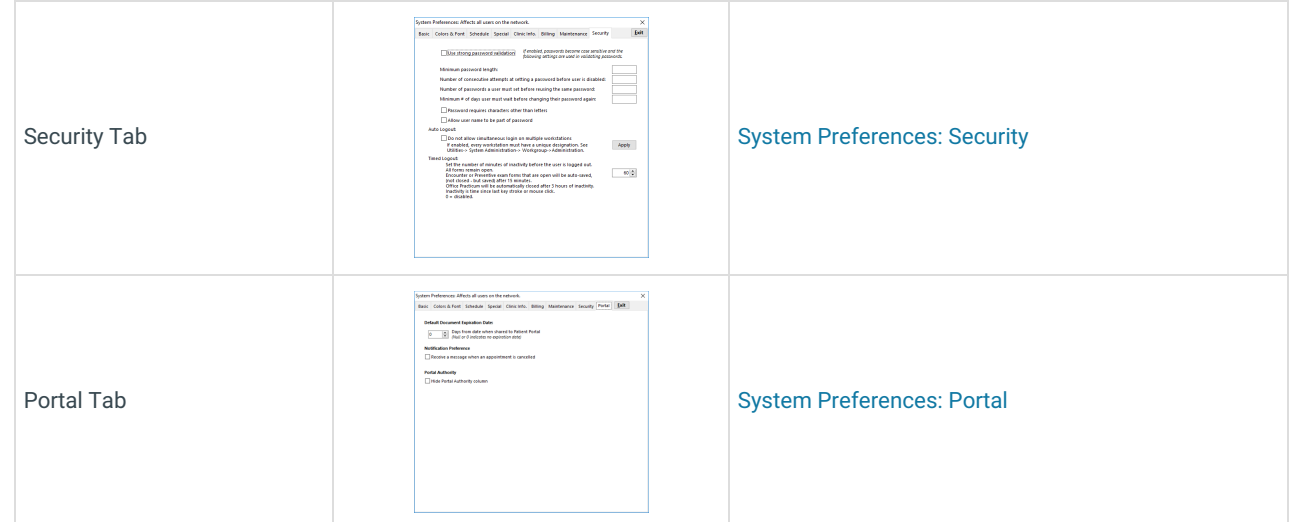

Version 20.18

This window map article points out some of the important aspects of the window you're working with in OP but is not intended to be instructional. To learn about topics related to using this window, see the **Related Articles** section at the bottom of this page.

### About System Preferences

#### **Path: Admin tab > Global Preferences button**

The System Preferences (also known as Global preferences) window houses several tabs (and in some cases further sub-tabs) where a practice Administrator can set preferences that are applied throughout the **entire practice**.

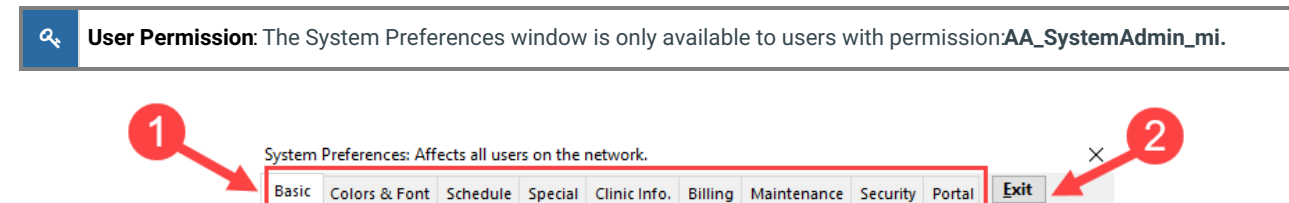

#### About System Preferences Map

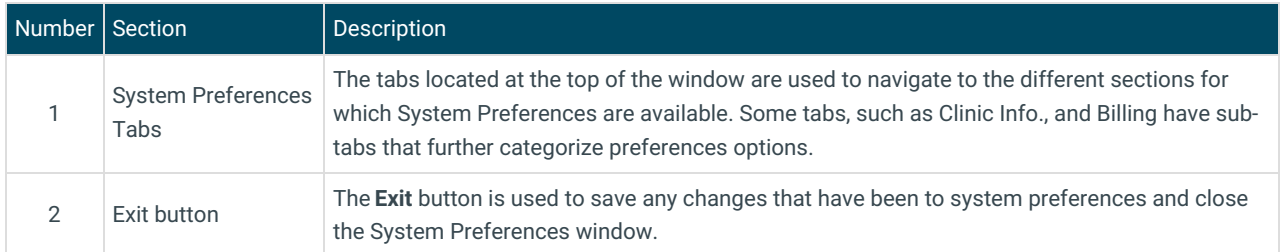

#### System Preference Tabs

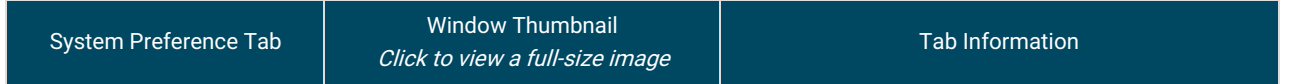

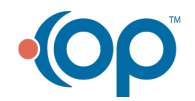

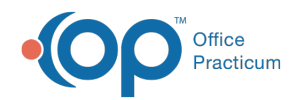

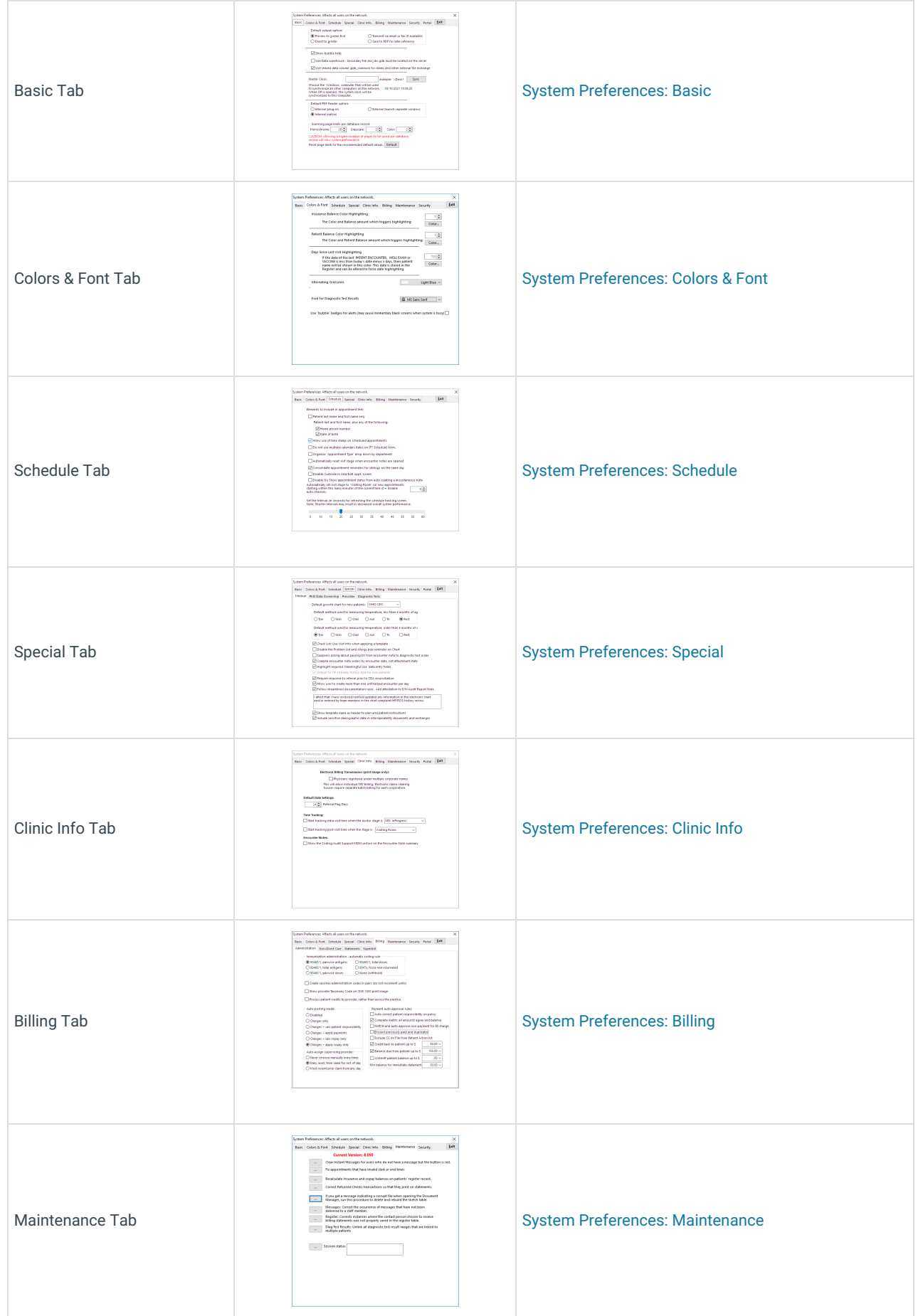

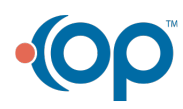

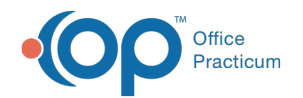

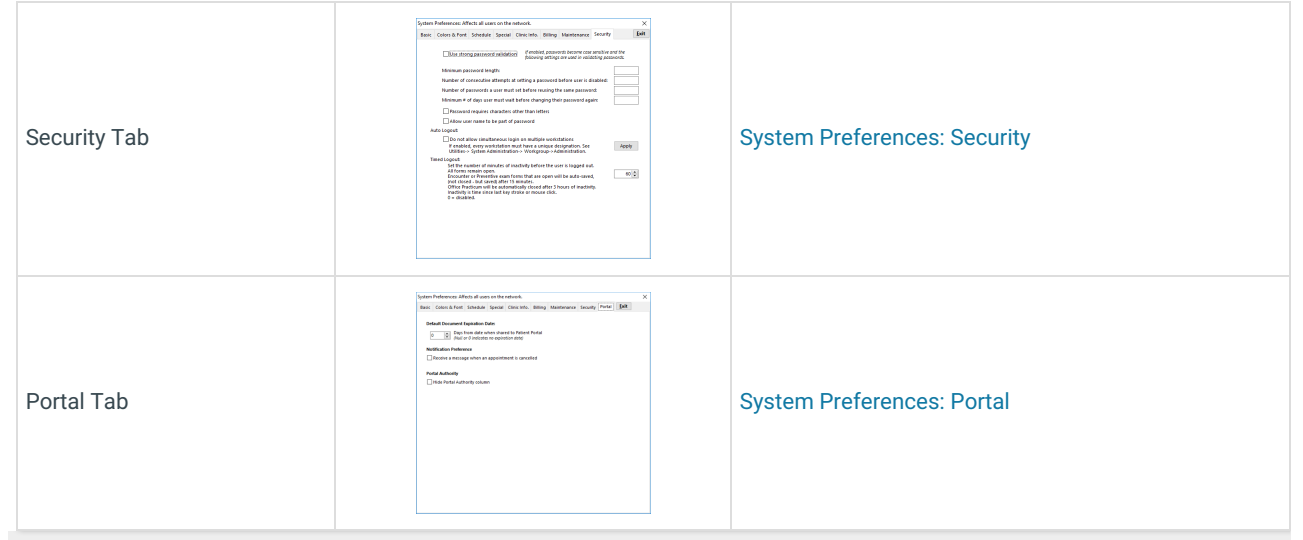

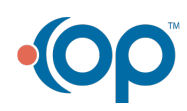